## **5.) Textanzeige**

## **Einführung**

[D](https://wiki.hackerspace-bremen.de/_detail/projekte/arduino_learning_cubes/dsc_0413.jpg?id=projekte%3Aarduino_learning_cubes%3A5._textanzeige)ieser Cube soll Anfängern zeigen wie einfach es ist mit Arduinos kleine Anzeigen zu gestalten. Er ist der erste von mehreren Demoinstallationen, die gerade am Entstehen sind. Standard Ikea-Bilderrahmen bilden die Grundlage für unterschiedliche Projekte zur Realisierung der eigenen Ideen. In diesem Fall steuert ein preiswerter Arduino UNO vier gleichartige 8\*8 LED Matrixanzeigen. Diese sind in Reihe geschaltet und werden mit Hilfe einer einfachen Libary angesteuert.

## **Requirements**

Benötigt werden folgende Komponenten:

- Arduino Uno
- 4x MAX7219 Red Dot Matrix Display Module

Die Matrix-LED-Bausteine müssen wie [hier](https://brainy-bits.com/tutorials/scroll-text-using-the-max7219-led-dot-matrix/) beschrieben angeschlossen werden.

## **Dateien**

[Quellcode:](https://wiki.hackerspace-bremen.de/_media/projekte/arduino_learning_cubes/sketch_ino.zip)

sketch ino.zip

Quelle: <https://brainy-bits.com/tutorials/scroll-text-using-the-max7219-led-dot-matrix/>

From: <https://wiki.hackerspace-bremen.de/>- **Hackerspace Bremen e.V.**

Permanent link: **[https://wiki.hackerspace-bremen.de/projekte/arduino\\_learning\\_cubes/5.\\_textanzeige](https://wiki.hackerspace-bremen.de/projekte/arduino_learning_cubes/5._textanzeige)**

Last update: **2022-11-17 22:34**

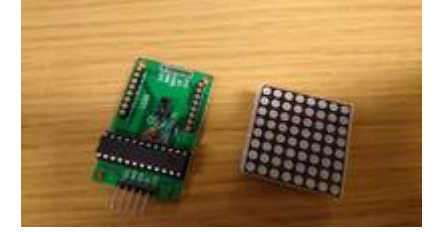

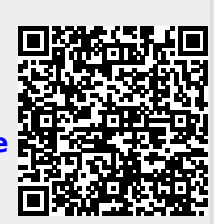